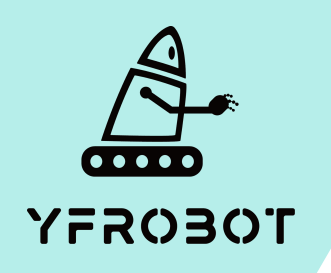

## Micro:Bit基础课程

Micro:Bit V2专属

第一课

蜂鸣器播放音效

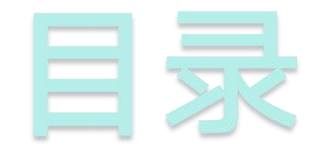

## **01.** Part1 **02.** Part 2 <br>
<sub>学习目标</sub> 课前准备 **02. Part 2**<br> **03. Part3**<br> **03. Part3**<br> **04. Part** 4<br> **mart 2 1 2. Part** 4

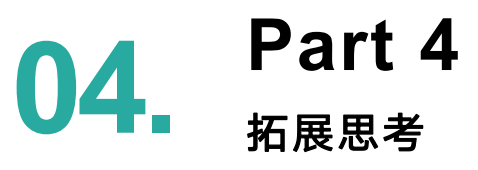

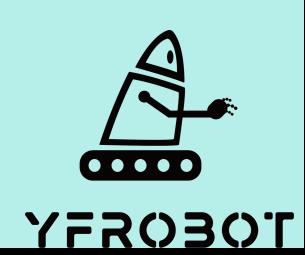

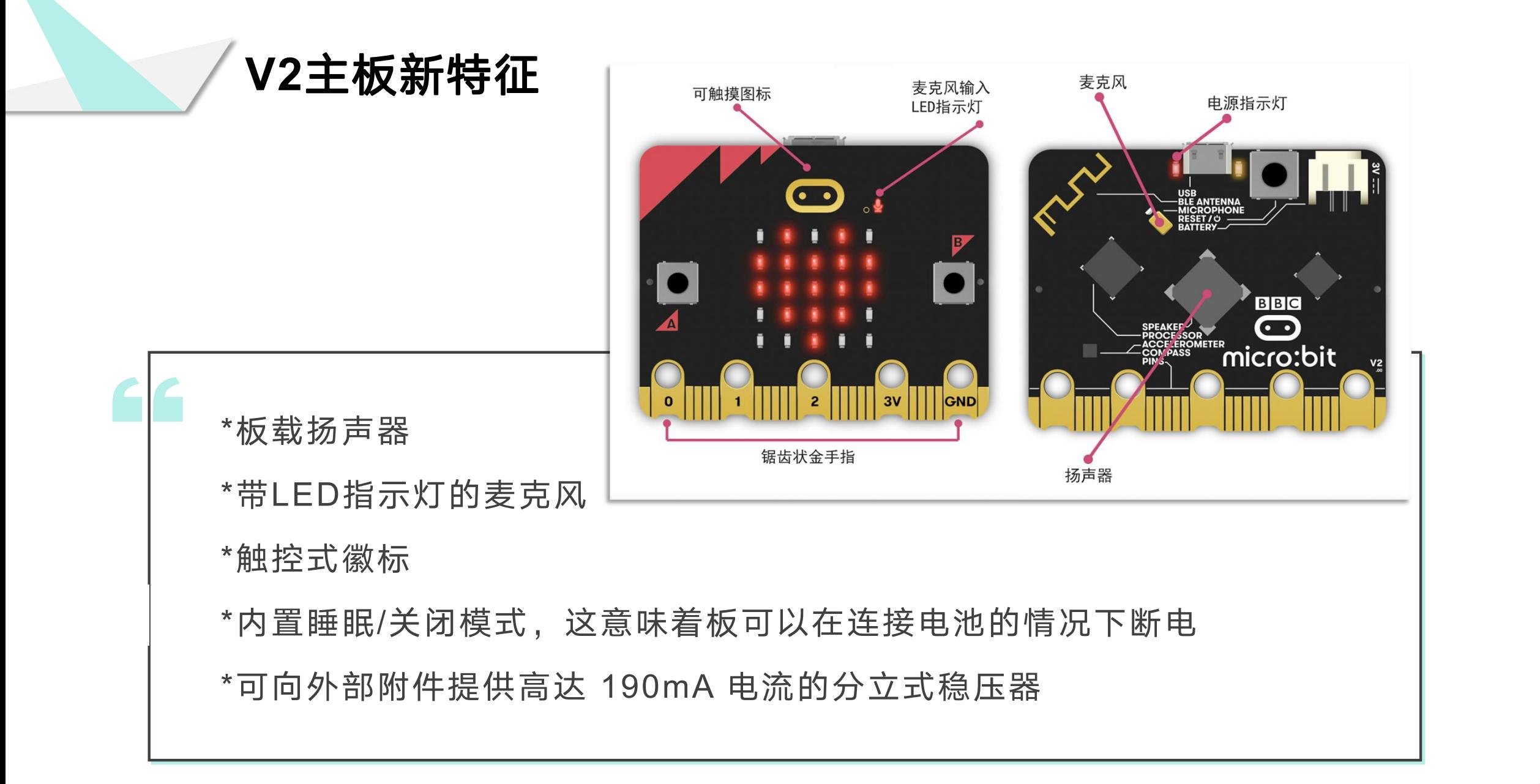

![](_page_2_Picture_1.jpeg)

![](_page_3_Picture_0.jpeg)

![](_page_3_Picture_1.jpeg)

本次课我们要学习mciro:bit V2板载蜂鸣器;使用编程 器MakeCode内置2.0程序块,实现蜂鸣器播放音效。

![](_page_3_Picture_3.jpeg)

![](_page_4_Picture_0.jpeg)

- Micro:bit主板 V2\*1
- USB数据线\*1
- 一台可以上网的电脑

然后将Micro:Bit通过USB连接电脑, 电脑会弹出一个名为 "MICROBIT"U盘, MakeCode编辑器登陆网址: https://MakeCode.Micro:Bit.org, 即可进入了编程页面。

![](_page_4_Picture_5.jpeg)

![](_page_5_Picture_0.jpeg)

![](_page_5_Picture_1.jpeg)

![](_page_6_Figure_0.jpeg)

![](_page_6_Picture_1.jpeg)

![](_page_7_Picture_0.jpeg)

![](_page_7_Picture_1.jpeg)

![](_page_8_Figure_0.jpeg)

![](_page_8_Picture_1.jpeg)

![](_page_9_Figure_0.jpeg)

![](_page_9_Picture_1.jpeg)

![](_page_10_Picture_0.jpeg)